## Blackboard Learn For JRPLA Students

- 1. Go to www.phalen.blackboard.com
- 2. Type in username and password
- 3. Your STN # is both your username and password.

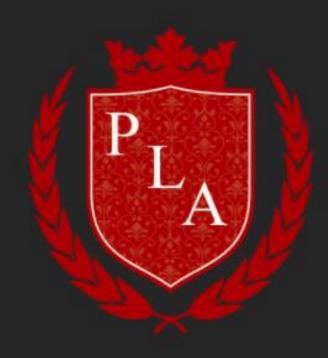

Username

**Password** 

Sign In

Forgot Password?

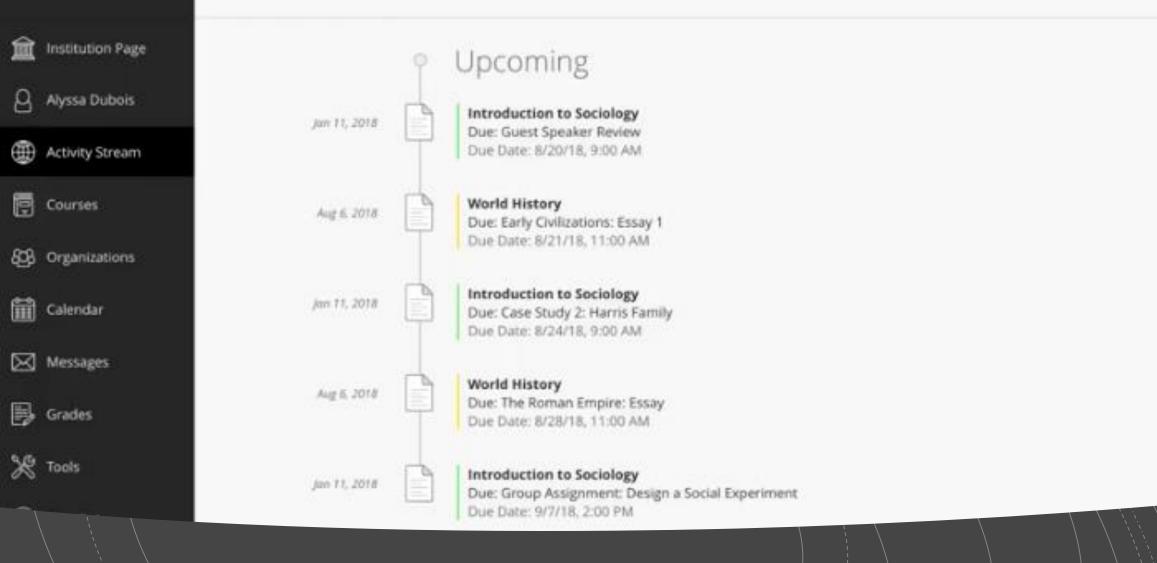

Your Home Page!

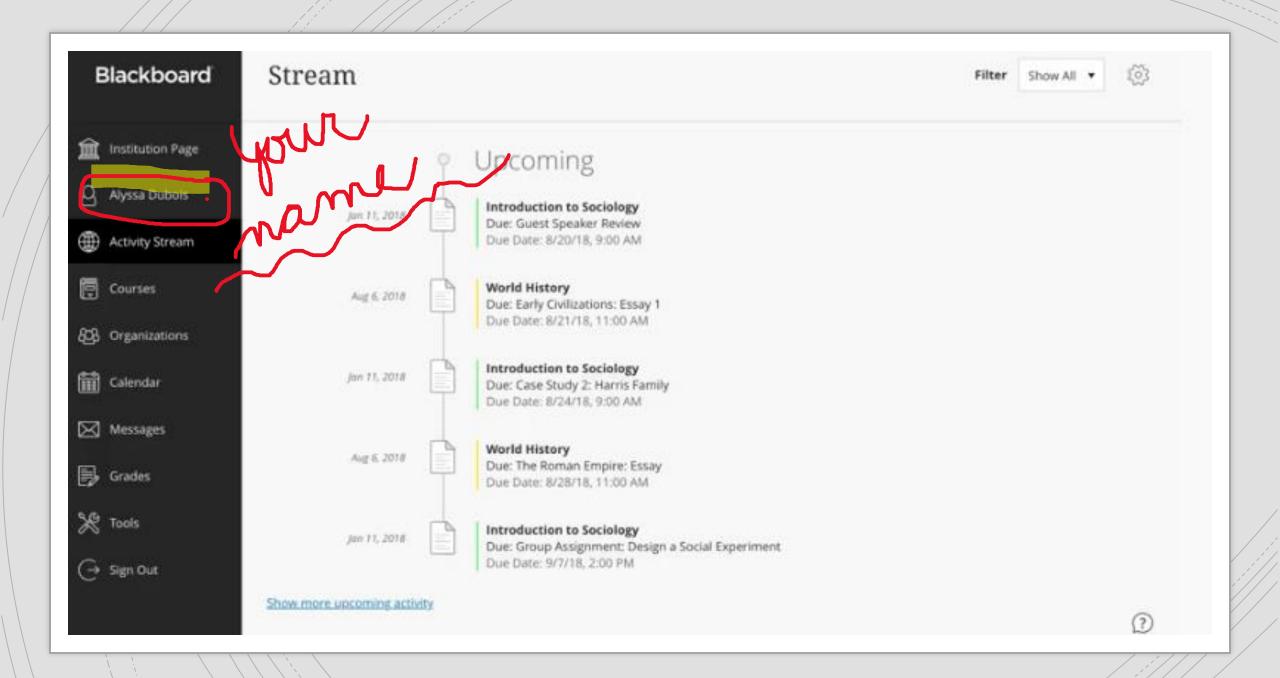

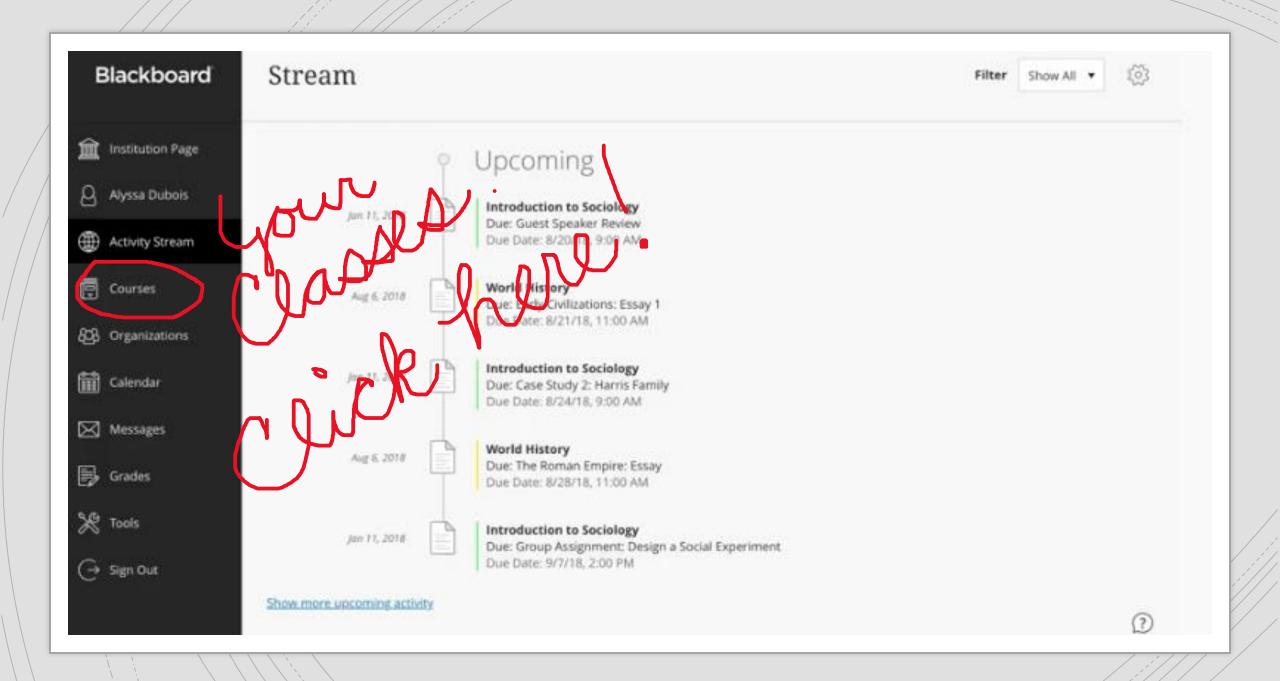

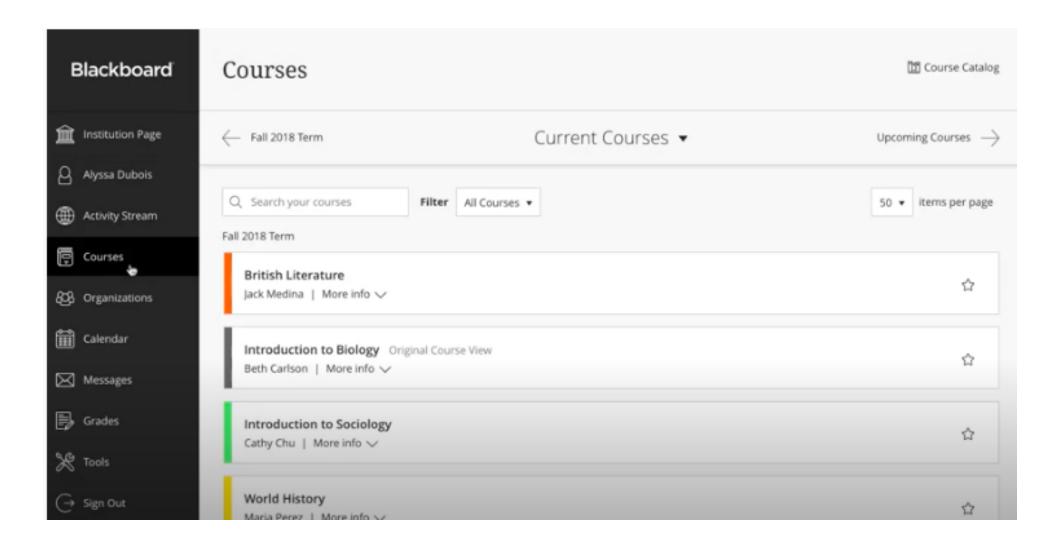

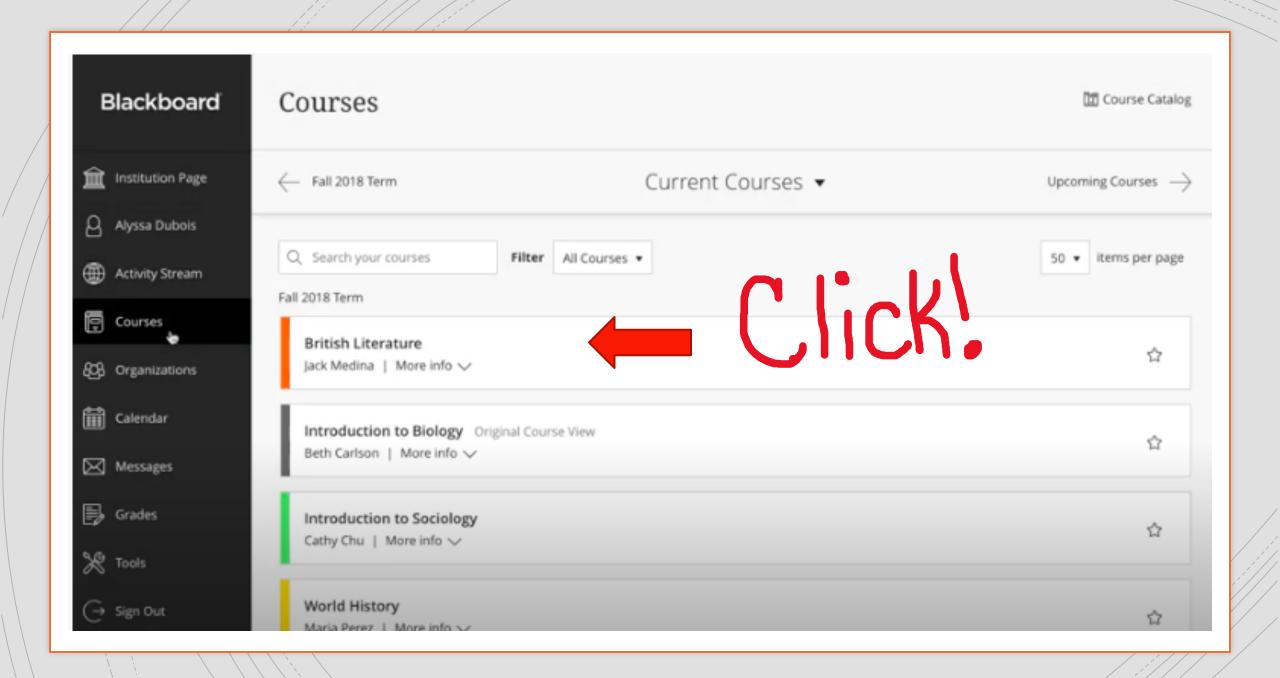

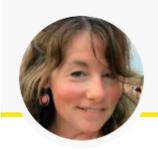

Jen Nagle Instructor

...

## **Details & Actions**

Roster

View everyone in your course

Blackboard Collaborate

Join session •

**Attendance** 

View your attendance

Groups • NEW

<u>View groups to join</u>

Announcements
No announcements

Books & Tools
View course & institution tools

## **Course Content**

Welcome Back to School Unit

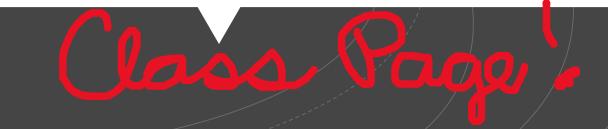

Now you are in your class and your class teacher will take it from here! If you would like to learn more about blackboard, go to Blackboard Help for **Students**